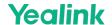

# **SmartVision40 Installation and Deployment Guide**

## **Package Contents**

#### **☆ TIP**

- We recommend that you use the accessories provided or approved by Yealink. The use of unapproved third-party accessories may result in poor performance.
- Use the Yealink original power adapter to charge the endpoint only. The use of the third-party power adapter may cause damage to the endpoint.

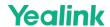

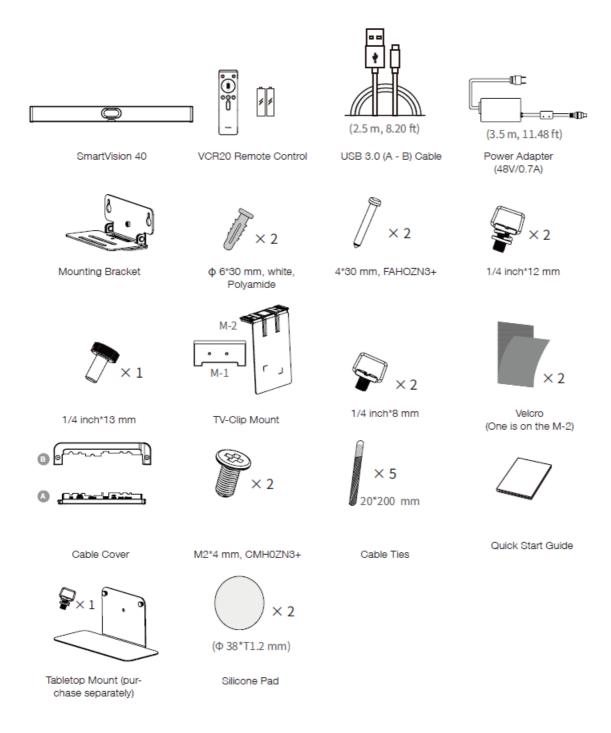

#### **Assemble Cable Cover**

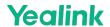

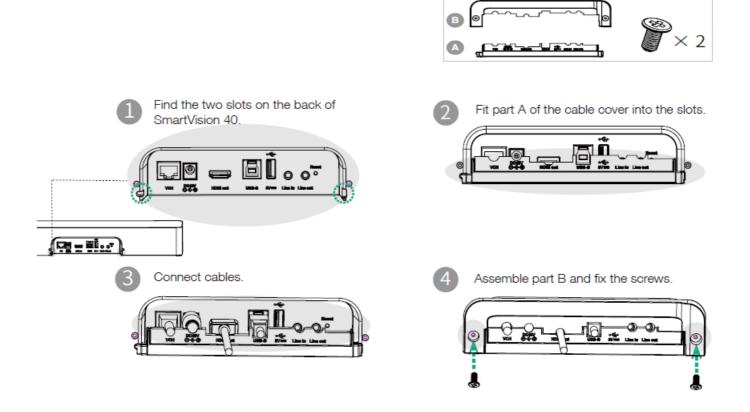

#### **Install SmartVision 40**

#### **Install SmartVision 40**

#### • Put on a Flat Surface

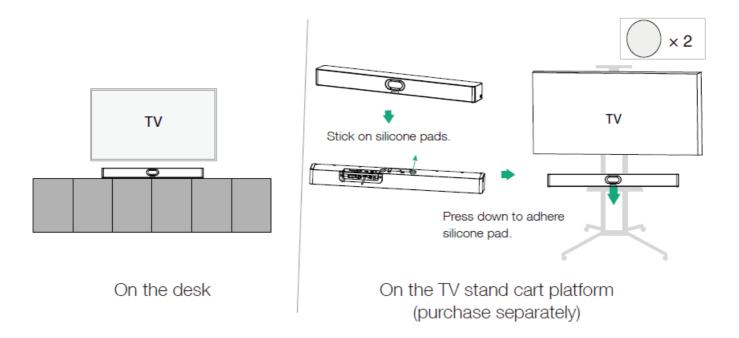

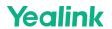

#### • Mount on a Wall

## **Step 1**: Determine SmartVision 40 position

The mounting height affects your camera view. The recommended height is 110 cm above the ground.

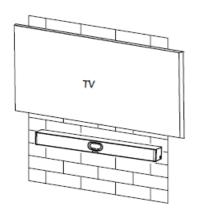

Step 2: Mount the SmartVision 40 to the wall

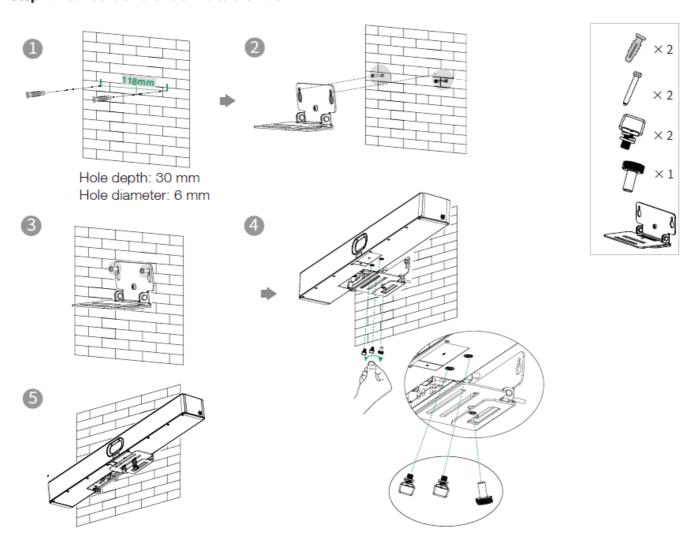

This deployment plan meets the ADA regulatory requirements in the United States.

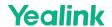

#### • Embed in the wall

The mounting height affects your camera view. The recommended height is 110 cm above the ground.

#### (i) NOTE

- o Keep the front of the SmartVision 40 flush with the wall surface.
- o The recommended on the left, right, and top sides of the SmartVision 40 is less than 0.5 cm.
- $\circ$  Leave a 5 $\pm$ 0.5 cm distance between the back of the SmartVision 40 and the wall surface for cable connections.

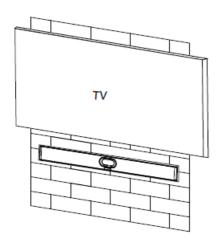

#### • Mount on the Tabletop Mount

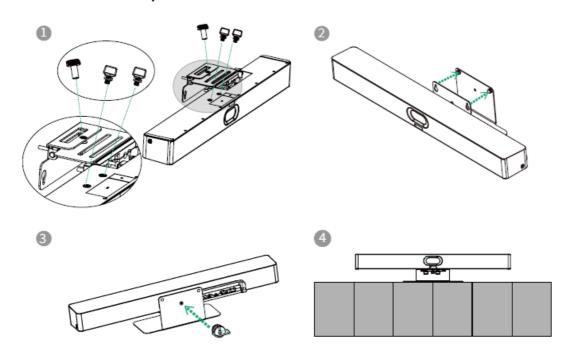

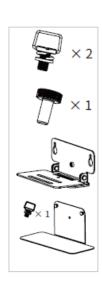

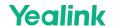

#### • Mount above a TV or a display

#### (i) NOTE

- The M-2 bracket can be inserted into the M-1 in two directions. Here, we will focus on one direction for illustration.
- Due to device weight, it is advisable to avoid mounting the device on slim TVs to prevent potential falls or damage to the screen.

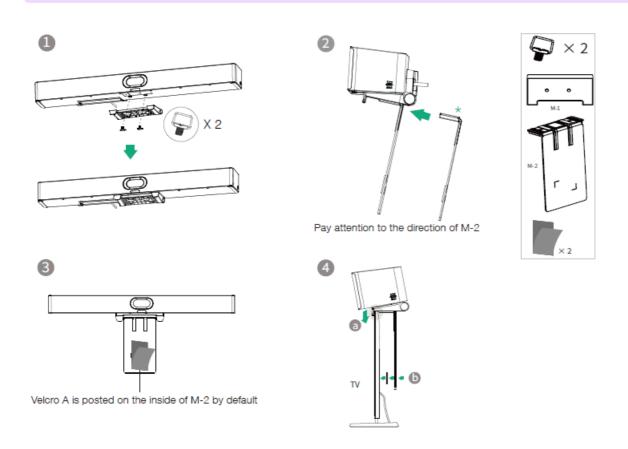

#### **Adjust Camera Tilt**

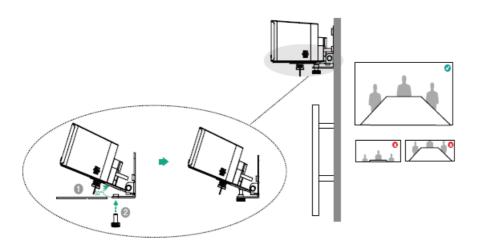

#### **Remote Control and Cable Ties Installation**

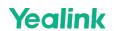

# **Remote Control Installation**

## **Cable Ties Installation**

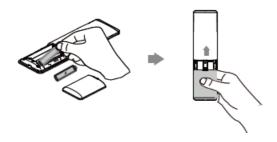

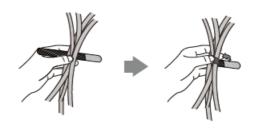

## **Hardware Interface**

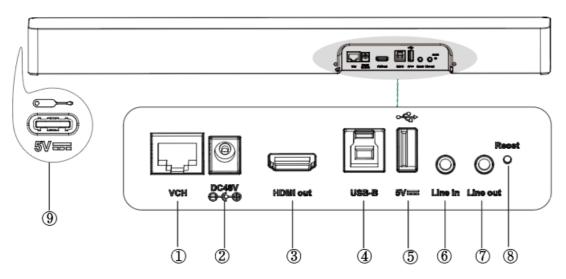

| No. | Item                 | Description                                                                          |
|-----|----------------------|--------------------------------------------------------------------------------------|
| 1   | VCH                  | Connect to microphones or MVC-BYOD-Extender.                                         |
| 2   | DC48V                | Connect to a power adapter.                                                          |
| 3   | HDMI Out             | Reserved port for future features.                                                   |
| 4   | USB Type-B (USB 3.0) | Connect to a PC as video output.                                                     |
| 5   | USB Type-A (USB 2.0) | Connect to USB flash driver to export device log.                                    |
| 6   | Line In              | Connect a 3.5mm audio connector to use the SmartVision 40 as an audio output device. |
| 7   | Line Out             | Connect a 3.5mm audio connector to output audio to the hearing assistance system.    |
| 8   | Reset                | Reset the SmartVision 40 to factory defaults.                                        |
| 9   | USB Type-C (USB 2.0) | Pair with WPP30.                                                                     |

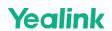

# **Connect SmartVision 40**

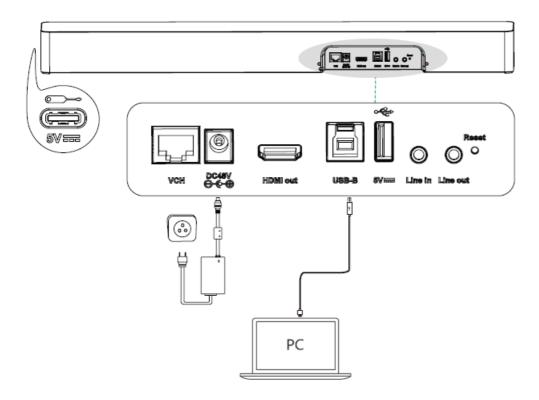

# **LED Indicator**

| LED Status                      | Description                                                                     |
|---------------------------------|---------------------------------------------------------------------------------|
| Off                             | The SmartVision 40 is not properly connected to the mini-PC.                    |
| Flashing green                  | There is an incoming call.                                                      |
| Solid green                     | The SmartVision 40 is active.                                                   |
| Solid red                       | The SmartVision 40 is muted.                                                    |
| Solid orange                    | The SmartVision 40 is initializing or in sleep mode.                            |
| Flash orange                    | The SmartVision 40 is upgrading firmware.                                       |
| Flash red and green alternately | The SmartVision 40 is paired with the VCM36-W.                                  |
| Flash red                       | The SmartVision 40 is in recovery mode, and the firmware has not been upgraded. |